# DIGITAL GIGAswitch/IP Solution for ATM

# Products Reference

Part Number: EK-DAGGI-PR. B01

**March 1997**

This document describes the DIGITAL GIGAswitch/IP products.

**Revision/Update Information:** This is a revised manual.

Digital Equipment Corporation makes no representations that the use of its products in the manner described in this publication will not infringe on existing or future patent rights, nor do the descriptions contained in this publication imply the granting of licenses to make, use, or sell equipment or software in accordance with the description.

Possession, use, or copying of the software described in this publication is authorized only pursuant to a valid written license from Digital or an authorized sublicensor.

© Copyright Ipsilon Networks, Incorporated 1996. All rights reserved. © Portions copyright Digital Equipment Corporation 1997. All rights reserved. Printed in U.S.A.

The following are trademarks of Digital Equipment Corporation: clearVISN, DECconnect, DEChub, DECnet, DECswitch, DIGITAL, FLOWmaster, GIGAswitch, and the DIGITAL logo.

The following are third-party trademarks:

AppleTalk is a registered trademark of Apple Computer, Inc.

Novell and IPX are registered trademarks of Novell, Inc.

Netscape Communications, Netscape, and Netscape Navigator are trademarks of Netscape Communications Corporation. Windows is a registered trademark of Microsoft Corporation.

All other trademarks and registered trademarks are the property of their respective holders.

#### **FCC Notice** — Class A Computing Device:

This equipment generates, uses, and may emit radio frequency energy. The equipment has been type tested and found to comply with the limits for a Class A digital device pursuant to Part 15 of FCC rules, which are designed to provide reasonable protection against such radio frequency interference. Operation of this equipment in a residential area may cause interference in which case the user at his own expense will be required to take whatever measures may be required to correct the interference. Any modifications to this device - unless expressly approved by the manufacturer - can void the user's authority to operate this equipment under part 15 of the FCC rules. **VCCI Notice** — Class 1 Computing Device:

This equipment is in the 1st Class category (information equipment to be used in commercial and/or industrial areas) and conforms to the standards set by the Voluntary Control Council for Interference by Data Processing Equipment and Electronic Office Machines aimed at preventing radio interference in commercial and/or industrial areas. Consequently, when used in a residential area or in an adjacent area thereto, radio interference may be caused to radios and TV receivers. Read the instructions for correct handling.

**CE Notice** — Class A Computing Device:

#### **Warning!**

This is a Class A product. In a domestic environment, this product may cause radio interference, in which case the user may be required to take adequate measures.

#### **Achtung!**

Dieses ist ein Gerät der Funkstörgrenzwertklasse A. In Wohnbereichen können bei Betrieb dieses Gerätes Rundfunkstörungen auftreten, in welchen Fällen der Benutzer für entsprechende Gegenmaßnahmen verantwortlich ist.

#### **Avertissement!**

Cet appareil est un appareil de Classe A. Dans un environment résidentiel cet appareil peut provoquer des brouillages radioélectriques. Dans ce cas, il peut être demandé à l'utilisateur de prendre les mesures appropriées.

# **Contents**

#### **Preface**

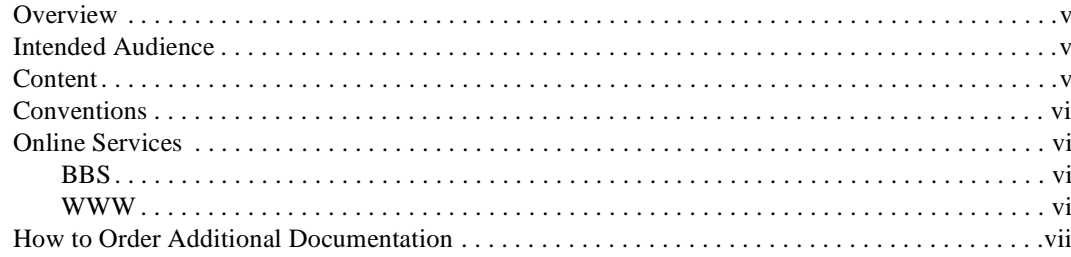

#### **Safety**

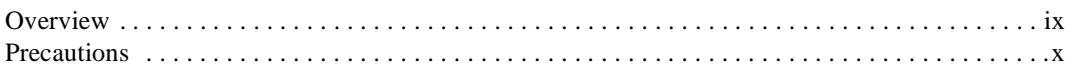

#### 1 DIGITAL GIGAswitch/IP Products Overview

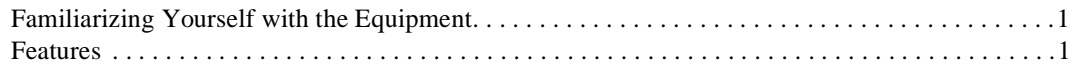

### 2 Installing the DIGITAL GIGAswitch/IP Products

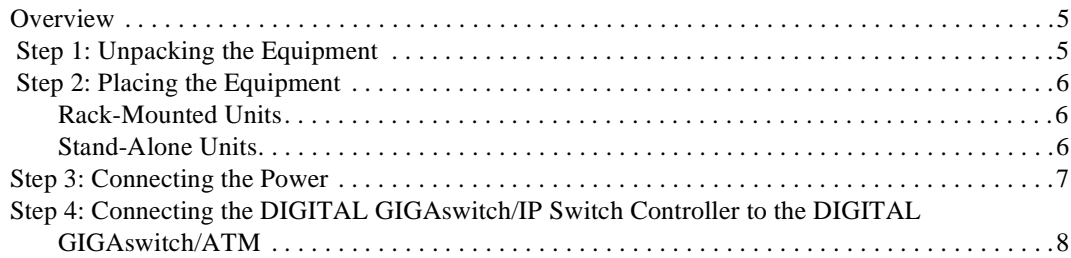

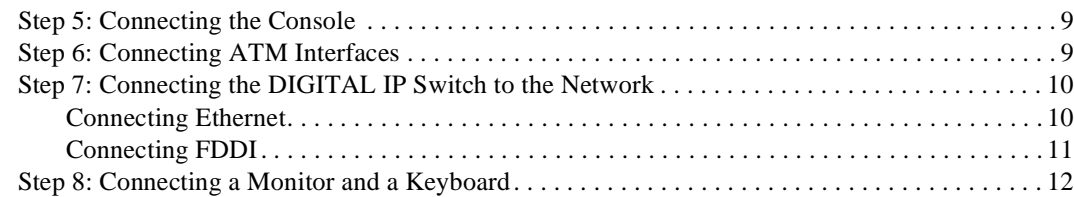

# 3 Accessing Internal Components

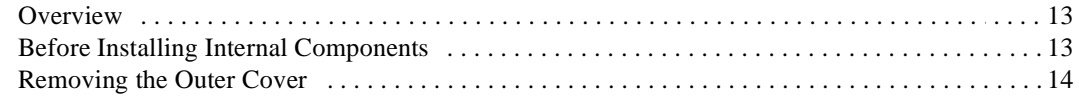

# 4 Troubleshooting

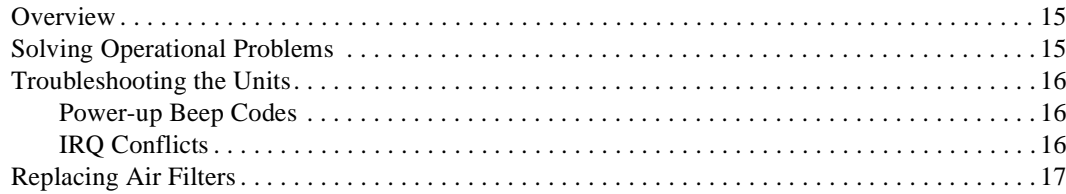

# **5 Technical Specifications**

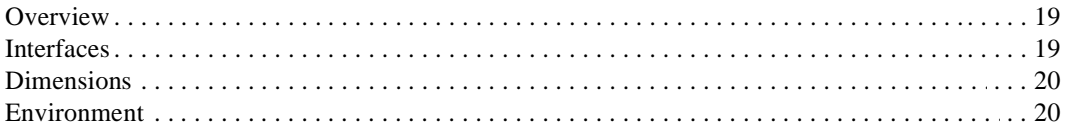

#### 6 Cables

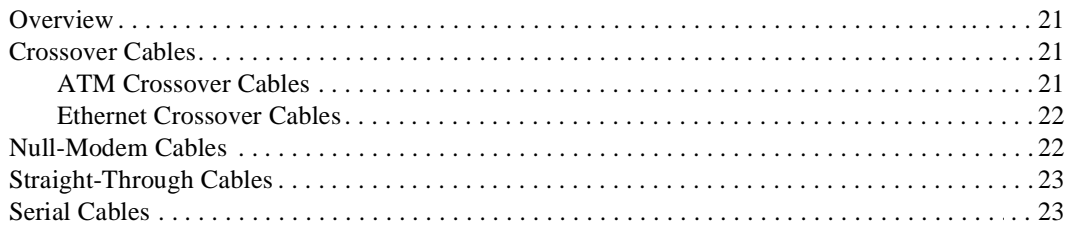

# Preface

#### **Overview**

This document describes the GIGAswitch/IP products sold by Digital Equipment Corporation:

- DIGITAL GIGAswitch/IP Switch Controller
- DIGITAL IP Switch Gateway

#### **Intended Audience**

This document is designed for the following audience:

- System administrators who need to connect and test the network operation of DIGITAL GIGAswitch/IP products
- Trained service personnel who need to check or to install equipment by removing the cover from DIGITAL GIGAswitch/IP products

#### **Content**

The major topics covered in this book are:

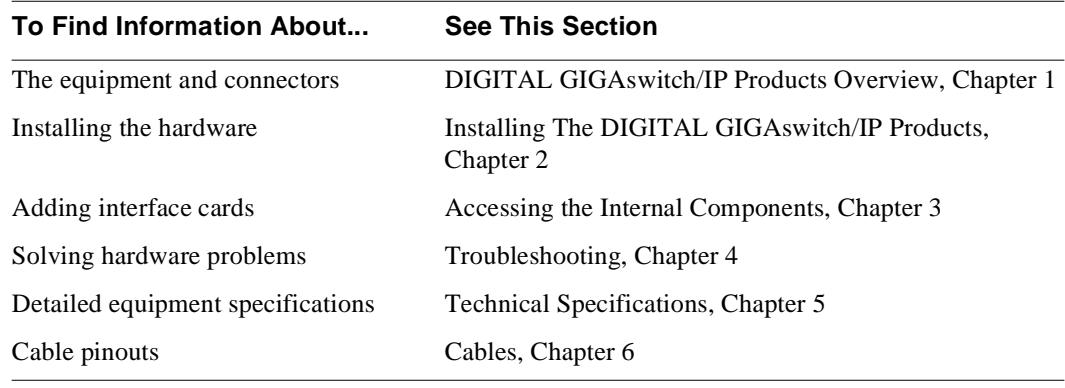

# **Conventions**

This manual uses the following conventions:

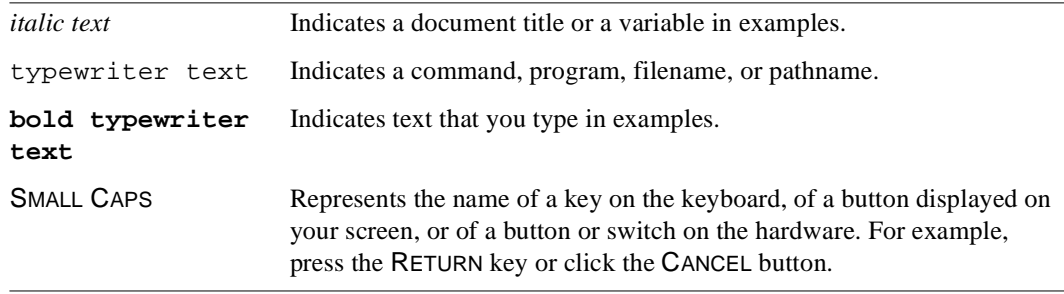

### **Online Services**

To locate product-specific information, refer to the following online services:

#### **BBS**

To read the Bulletin Board System, set your modem to 8 bits, no parity, 1 stop bit and dial 508-486-5777 (U.S.).

#### **WWW**

The Digital Equipment Corporation Network Products Business Home Page on the World Wide Web is at the following addresses:

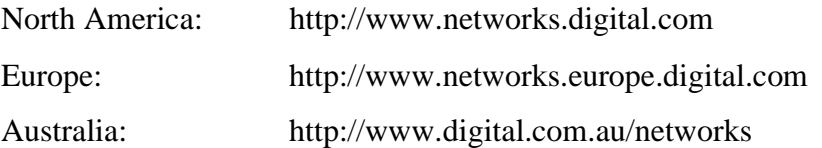

The DIGITAL GIGAswitch/IP specific files are located at the following address:

http://www.networks.digital.com/dr/gigaip/firmware/

The DIGITAL GIGAswtich/ATM files are located at the following address:

http://www.networks.digital.com/dr/gigatm/firmware/

# **How to Order Additional Documentation**

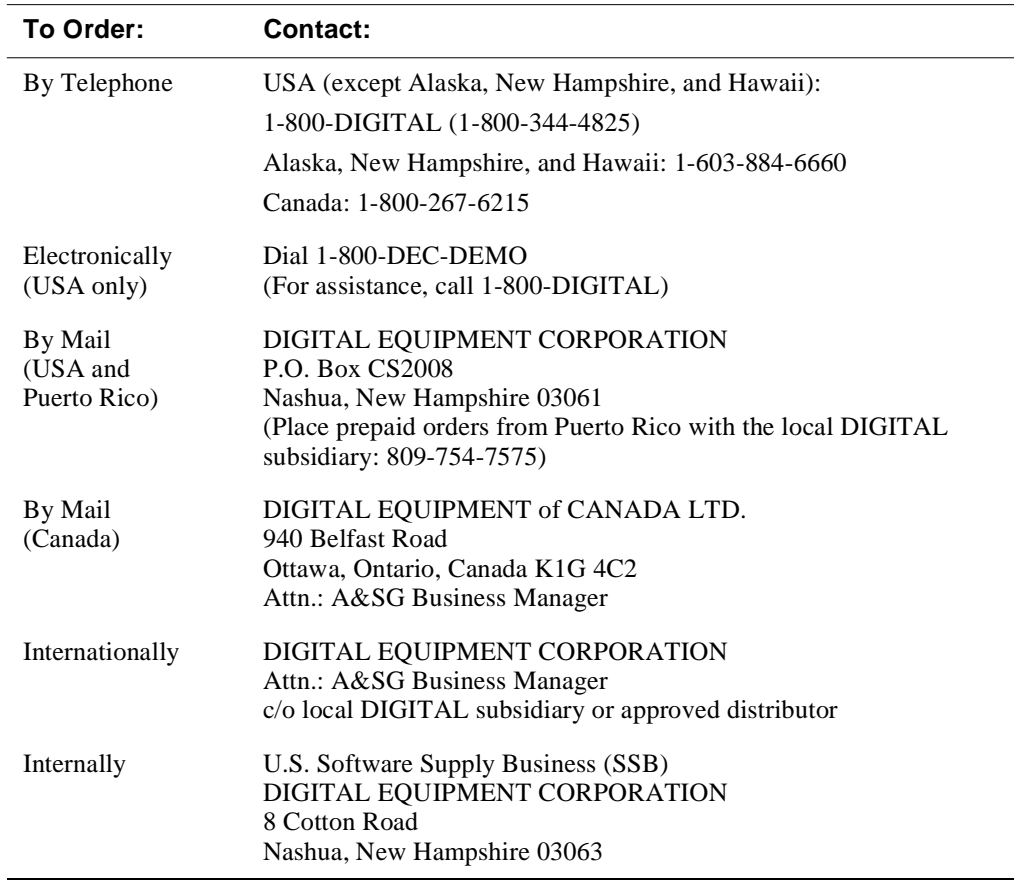

To order additional documentation, use the following information:

# Safety

### **Overview**

The cautions that must be observed for the hardware described in this manual are listed in this section in English, German, French, and Spanish. Any warning or caution that appears in this manual is defined as follows:

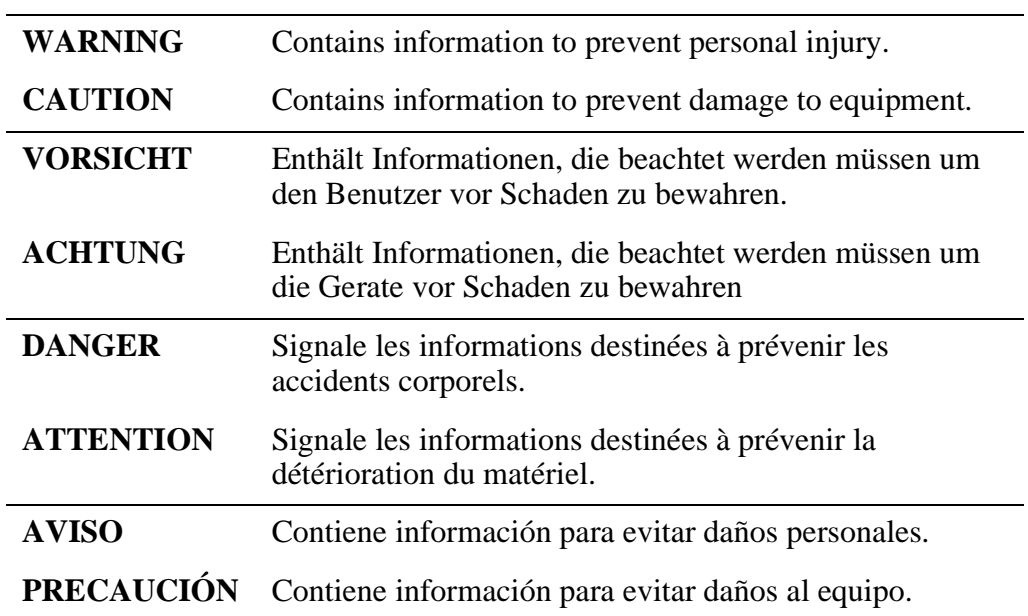

# **Precautions**

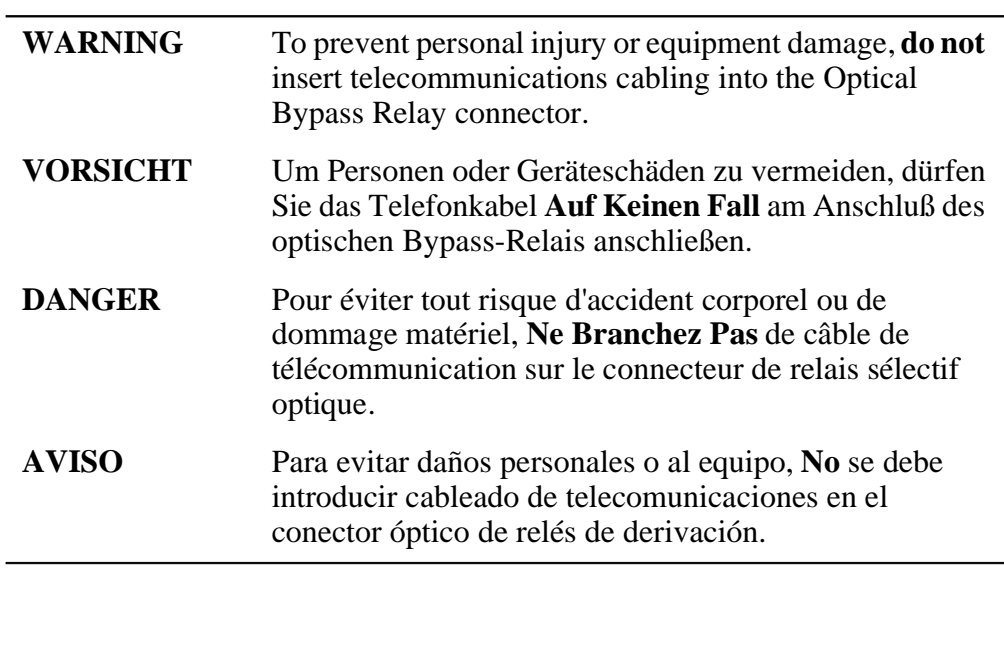

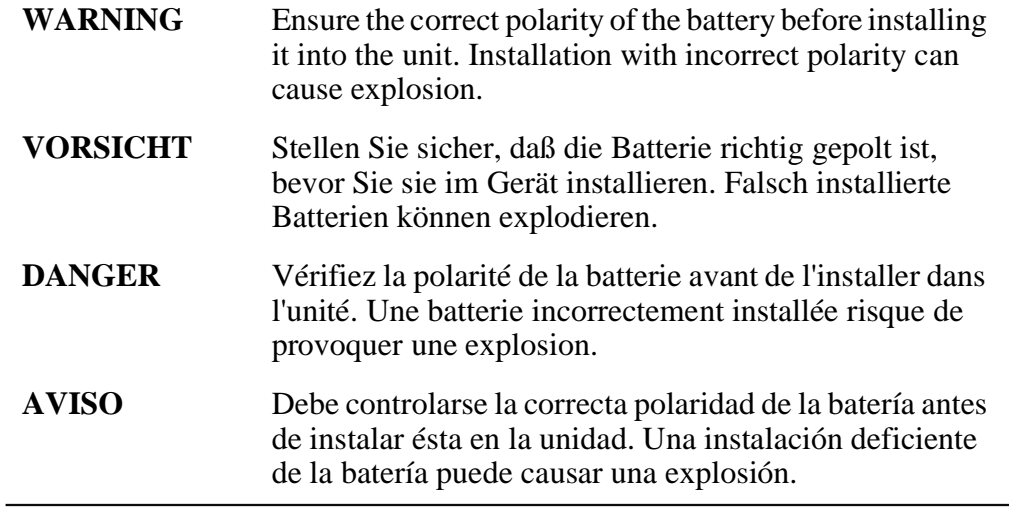

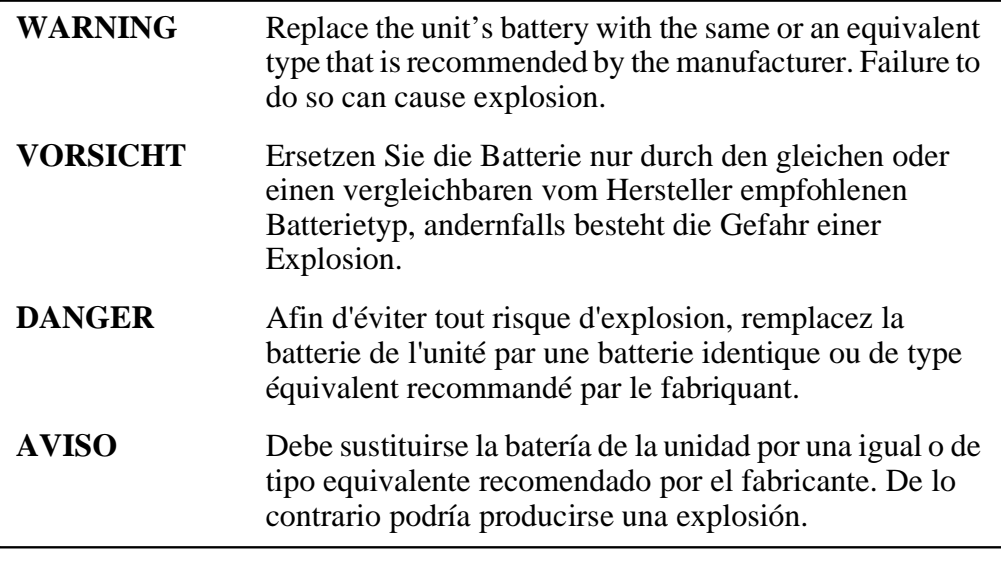

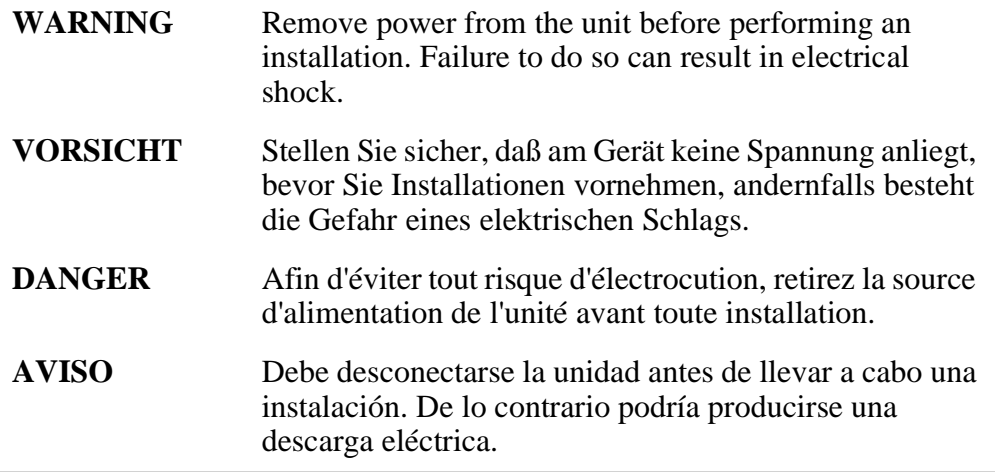

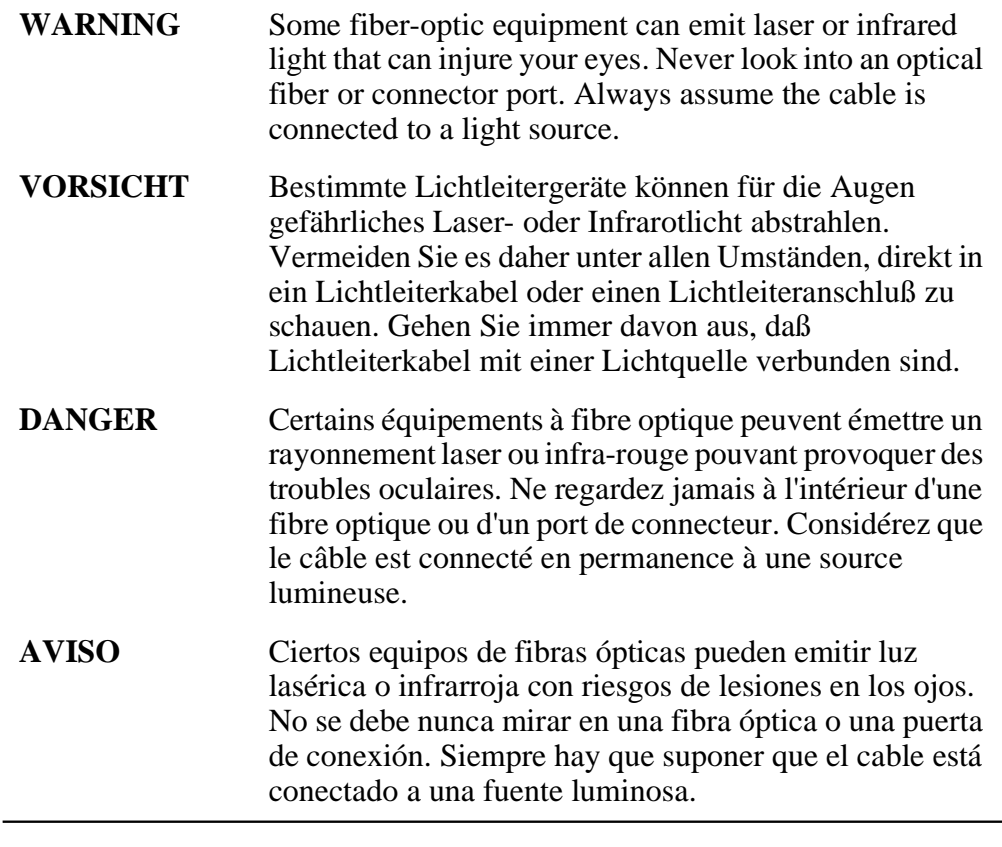

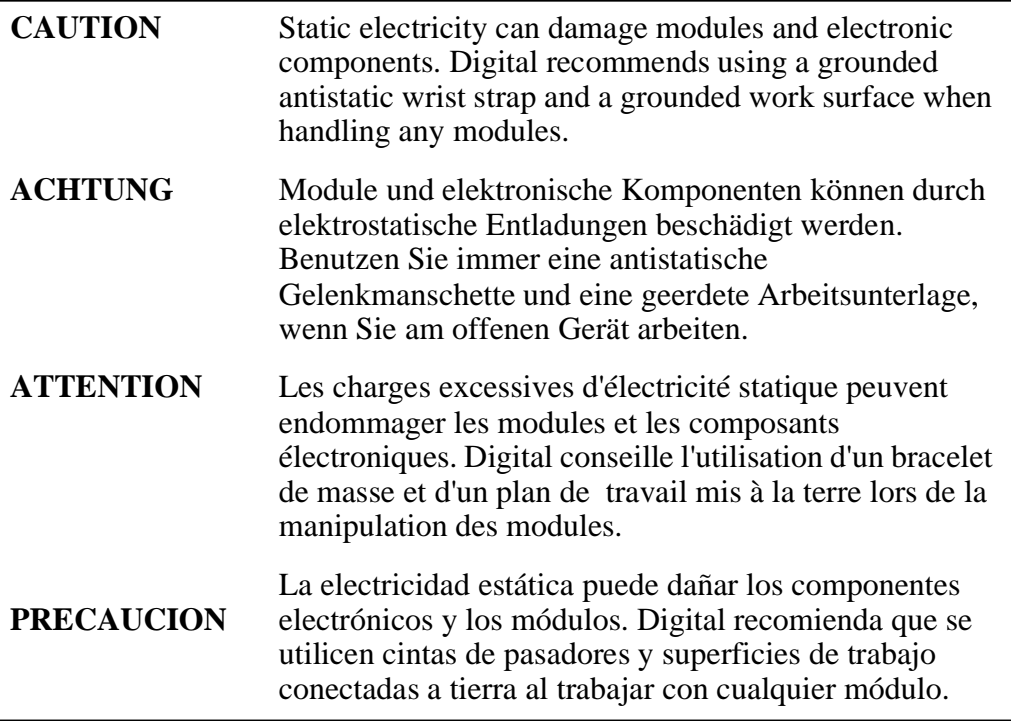

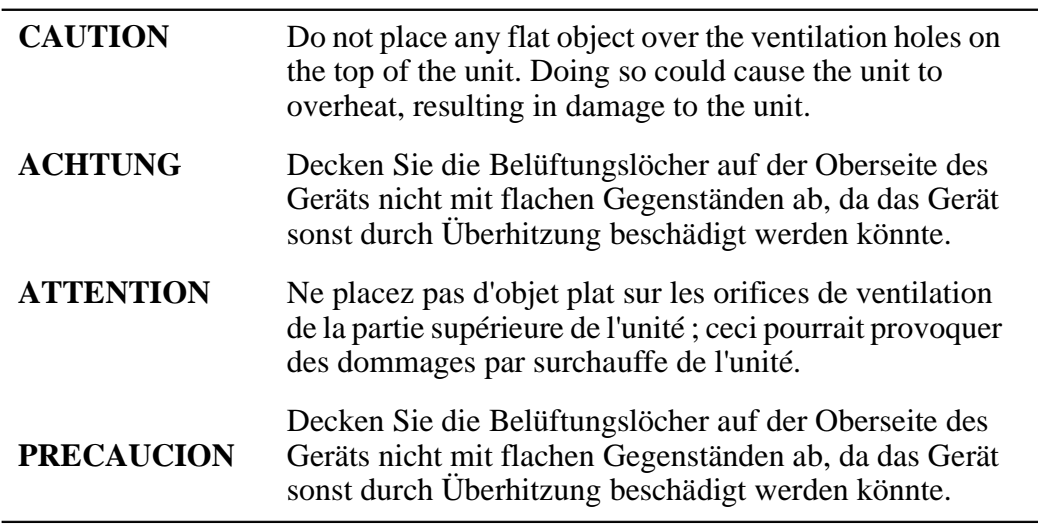

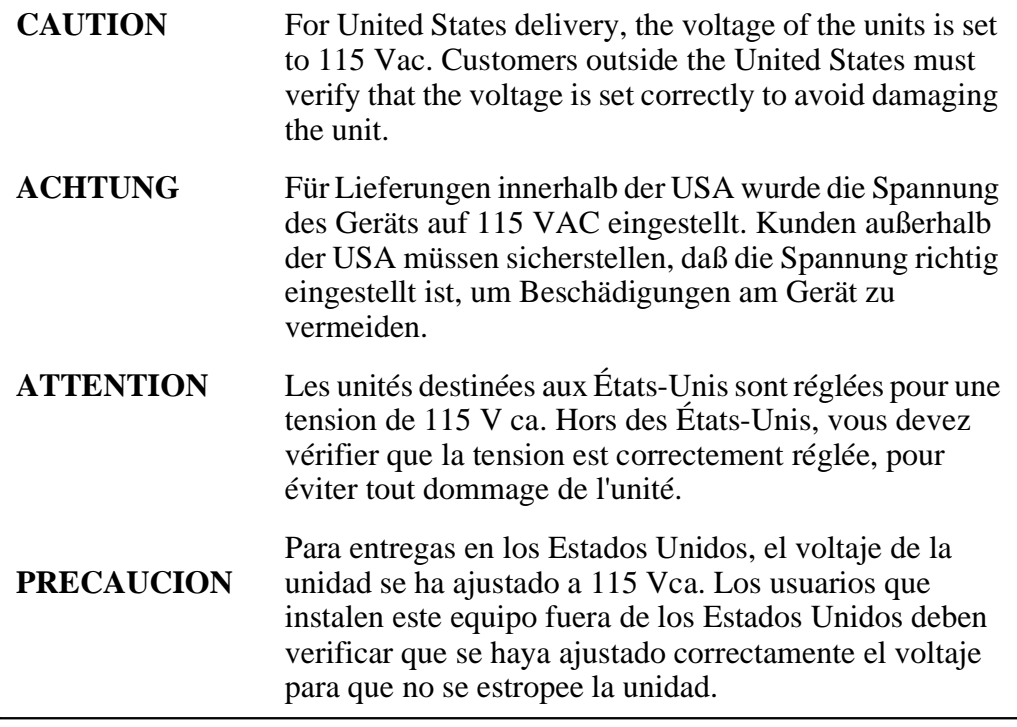

# DIGITAL GIGAswitch/IP Products Overview

This chapter describes the DIGITAL GIGAswitch/IP products.

#### **Familiarizing Yourself with the Equipment**

Before installing and connecting your DIGITAL GIGAswitch/IP products, familiarize yourself with the appearance of the equipment and the location of the various ports, switches, LEDs, and connectors.

#### **Features**

The front panels of the GIGAswitch/IP Switch Controller and the IP Switch Gateway are similar, as shown in Figure 1-1 and [Figure 1-2](#page-15-0).

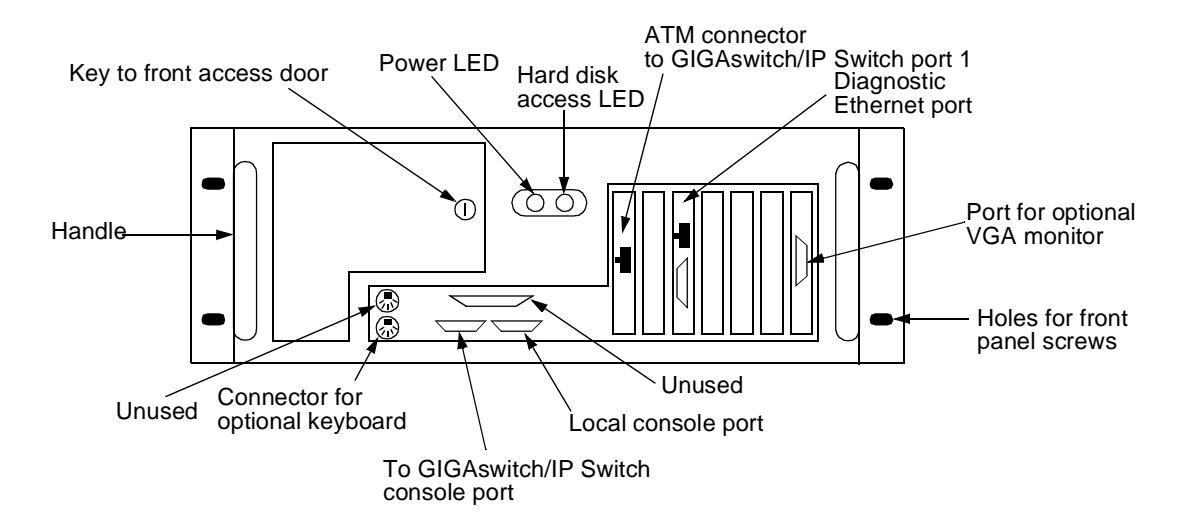

**Figure 1-1: DIGITAL GIGAswitch/IP Switch Controller Front Panel**

<span id="page-15-0"></span>The IP Switch Gateway has three optional expansion network interface cards (NICs). Figure 1-2 shows, from left to right:

- Single-port Ethernet
- Empty slot
- Fiber-distributed data interface (FDDI)

Refer to Chapter 2 for more detailed information on installing the expansion cards.

**Figure 1-2: DIGITAL IP Switch Gateway Front Panel**

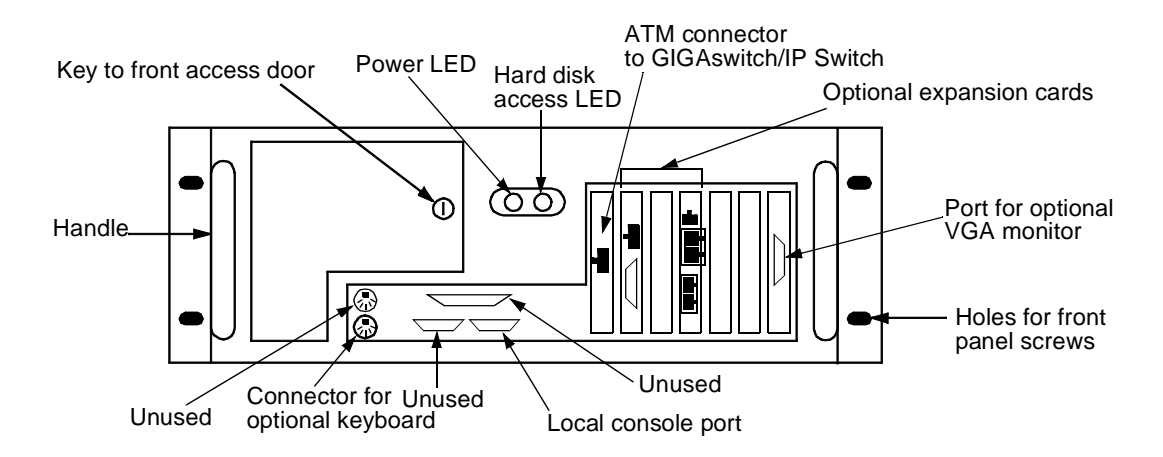

When you open the front access door on either device, as shown in Figure 1-3, you have access to the following features:

- CD-ROM drive
- Diskette drive
- Power switch
- System RESET button

**Note:** Do not use the RESET button to restart the system unless all standard methods for shutting down and restarting the device fail.

**Figure 1-3: Behind the Front Access Door** 

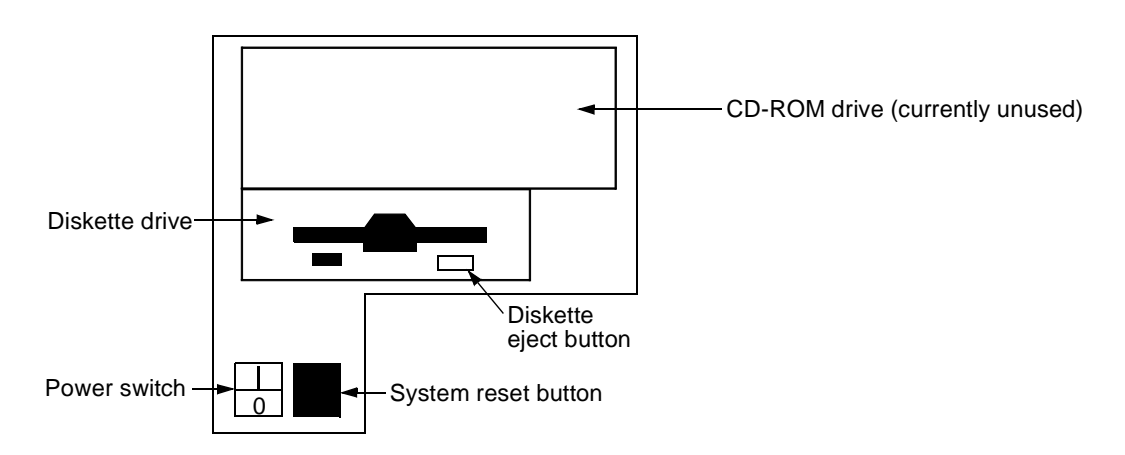

Figure 1-4 shows the back panel for the IP Switch Controller and the IP Switch Gateway.

**Figure 1-4: Back Panel**

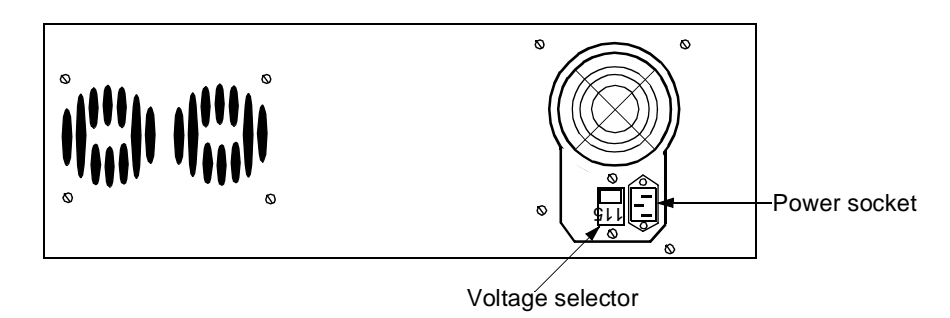

# Installing The DIGITAL GIGAswitch/IP Products

# **Overview**

This chapter describes how to install the DIGITAL GIGAswitch/IP products. The steps to installing the products are:

- Step 1: Unpacking the Equipment
- • [Step 2: Placing the Equipment](#page-19-0)
- • [Step 3: Connecting the Power](#page-20-0)
- • [Step 4: Connecting the DIGITAL GIGAswitch/IP Switch Controller to the](#page-21-0)  [DIGITAL GIGAswitch/ATM](#page-21-0)
- • [Step 5: Connecting the Console](#page-22-0)
- • [Step 6: Connecting ATM Interfaces](#page-22-0)
- • [Step 7: Connecting the DIGITAL IP Switch Gateway to the Network](#page-23-0)
- • [Step 8: Connecting a Monitor and a Keyboard](#page-25-0)

# **Step 1: Unpacking the Equipment**

Each product unit consists of an outer metal cover and an internal frame on which boards, power supplies, and other components are mounted.

#### **Note**

The seating of the boards should be checked by trained service personnel only.

# <span id="page-19-0"></span>**Step 2: Placing the Equipment**

Before connecting power and communication cables to the GIGAswitch/IP products, set up the equipment in the desired location.

You can set up your GIGAswitch/IP products in one of two ways:

- Rack mounted
- Stand alone

#### **Rack-Mounted Units**

The GIGAswitch/IP product covers are designed for front-screw mounting in a 19 inch rack. Each IP Switch Gateway or GIGAswitch/IP Switch Controller requires 7.5 inches (18 centimeters (cm)) of vertical space, and it projects 17.9 inches (45.2 cm) behind the front face of the rack.

To mount the units in a rack:

- Provide sufficient clearance (about 6 inches or 15 cm) behind the rack to allow the rear exit fan to move air through the unit.
- Optionally, provide a gap of 12 inches (30 cm) between the units to allow the units to be serviced after being mounted. If rack space is in short supply, GIGAswitch/IP products can be mounted above and below each other.

#### **Stand-Alone Units**

If you do not mount the GIGAswitch/IP products in a rack, you can stack them.

To stack the units:

- Provide sufficient clearance (about 6 inches or 15 cm) behind the units to allow the rear exit fan to move air through the units.
- Do not remove the rubber feet that come with the units when stacking them. The feet ensure that sufficient ventilation is available across the tops of lower units.
- Do not stack the units more than 3 units high.
- Do not stand the units on their sides.

#### **CAUTION**

Do not place any flat objects over the ventilation holes on top of the unit. Doing so could cause the units to overheat, resulting in damage to the unit.

#### <span id="page-20-0"></span>**Step 3: Connecting the Power**

Connect power before connecting other cables.

To connect power to a GIGAswitch/IP Switch Controller or an IP Switch Gateway:

- 1. Ensure that your site is equipped to handle the power requirements described in Chapter 5.
- 2. Set the voltage selector on the back of the unit (see Figure 1-4) to 115VAC (90-132) or 240VAC (180-264) to match your site's input voltage.

#### **CAUTION**

For United States deliveries, the voltage of the unit is set to 115VAC. Customers outside the U.S. must verify that the voltage is set correctly to avoid damaging the unit.

- 3. Open the front access door and turn off the power (see Figure 1-3).
- 4. Connect the power cord securely into the outermost power socket on the back of the unit. Plug the other end into a 3-wire grounded power strip or wall outlet.
- 5. Turn on the power switch.

# <span id="page-21-0"></span>**Step 4: Connecting the DIGITAL GIGAswitch/IP Switch Controller to the DIGITAL GIGAswitch/ATM**

The GIGAswitch/ATM must have an Asynchronous Transfer Mode (ATM) communication link to its GIGAswitch/IP Switch Controller. To connect these products:

1. Connect the provided ATM cable securely into the ATM card connector (shown in Figure 2-1) in the center back of the GIGAswitch/IP Switch Controller.

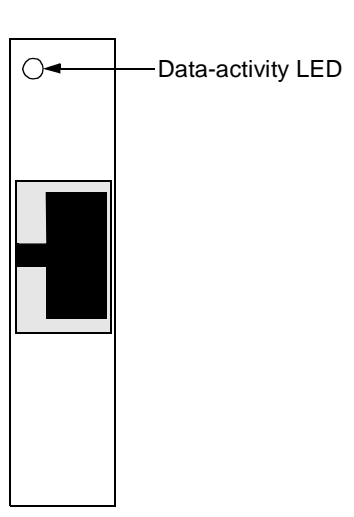

#### **Figure 2-1: ATM Card Faceplate**

2. Connect the other end of the cable into the lowest numbered port on the lowest numbered slot of the GIGAswitch/ATM.

Note the slot and port number on the GIGAswitch/ATM that is used for this connection. You need this information when you configure the GIGAswitch/ATM for IP switching service.

### <span id="page-22-0"></span>**Step 5: Connecting the Console**

GIGAswitch/IP Switch Controllers and IP Switch Gateways require console connections for configuring and maintenance.

To connect a console to the GIGAswitch/IP Switch Controller or IP Switch Gateway:

1. Select a console device.

The console can be any of the following:

- Any standard VT100-compatible terminal
- A DOS/Windows PC
- Any other workstation that can run terminal emulation software
- A modem that provides connection to such a workstation
- 2. If you are using a modem, connect a cable to the console port on the back panel of the GIGAswitch/IP unit. Otherwise, connect a null-modem cable (see Chapter 6) to the console port.

The serial console port presents a data terminal equipment (DTE) interface (see Figure 1-1 and Figure 1-2) with 8 data bits, no parity, and 1 stop bit, running at 9600 baud.

3. Connect the other end of the cable to the modem or console.

#### **Step 6: Connecting ATM Interfaces**

You can make ATM connections between the following devices:

- A GIGAswitch/ATM and its GIGAswitch/IP Switch Controller (as described in [Step 4: Connecting the DIGITAL GIGAswitch/IP Switch Controller to the](#page-21-0)  [DIGITAL GIGAswitch/ATM](#page-21-0))
- A GIGAswitch/ATM and an IP Switch Gateway
- Two GIGAswitch/ATMs

Note the slot number and port number on the GIGAswitch/ATM used for the connection to the GIGAswitch/IP Switch Controller. You need this information when you configure the GIGAswitch/ATM for IP switching service. The remaining ATM ports are available for attaching DIGITAL IP Switch Gateways and additional GIGAswitch/IP products.

GIGAswitch/IP products support ATM connections using SONET STS3c over multimode fiber-optic (MMF) cable with SC-style duplex connectors.

# <span id="page-23-0"></span>**Step 7: Connecting the DIGITAL IP Switch Gateway to the Network**

The IP Switch Gateway comes with up to three expansion network-interface cards (NICs), which can be of the following varieties:

- Single-port Ethernet or Fast Ethernet
- Fiber Distributed Data Interface (FDDI)

#### **Connecting Ethernet**

Ethernet cards on IP Switch Gateways, shown in Figure 2-2, have dual-mode 10/100 megabit-per-second ports. Set the speed and full- or half-duplex mode using the DIGITAL Configuration\_Tool's Interfaces Advanced Options view.

#### **Figure 2-2: Ethernet Card Faceplates on a DIGITAL IP Switch Gateway**

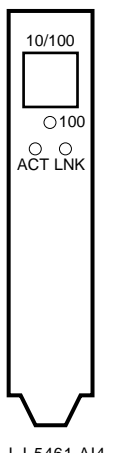

LJ-5461.AI4

Up to three Ethernet cards can be used in an IP Switch Gateway.

Each Ethernet port is assigned a logical name using the following format:

eth-snp1c0

where *n* is the slot number in which the card is installed. To connect the IP Switch Gateway to a 10- or 100-megabit/sec hub, use a straight-through RJ-45 cable of the appropriate length. To directly connect the IP Switch Gateway to an RJ-45 female connector on a host, use an Ethernet crossover cable. Chapter 6, Cables discusses cables.

After connection, the Ethernet data-activity (LINK) LEDs on both the Ethernet port on the IP Switch Gateway and on the remote equipment (hub or directly attached interface) should light to indicate the connection. The T/R LED should also flash for every packet that passes by that interface. See Chapter 4 if either LED does not light.

#### **Connecting FDDI**

The fiber distributed data interface (FDDI) card, shown in Figure 2-3, provides FDDI over multimode fiber.

#### **Warning**

Some fiber-optic equipment can emit laser or infrared light that can injure your eyes. Never look into an optical fiber or connector port. Always assume the cable is connected to a light source.

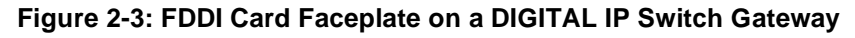

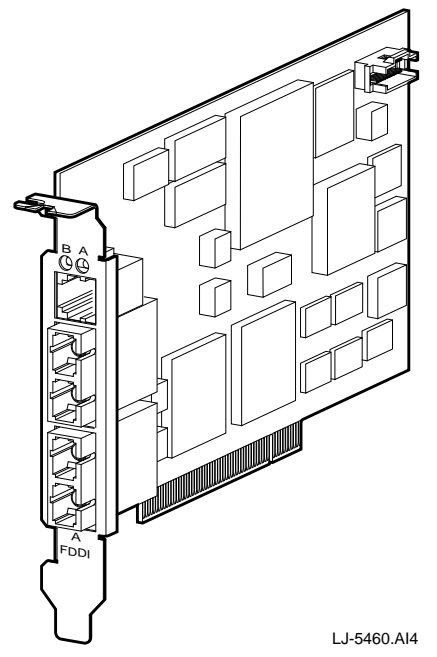

Up to three FDDI cards can be used in an IP Switch Gateway. Each FDDI card is assigned a logical name using the following format:

fddi-snp1c0

where *n* is the slot number in which the card is installed.

FDDI cards are configured with either multimode fiber (MMF) or unshielded twisted pair (UTP) physical media. Use standard MMF cable with SC connectors or CAT-5 UTP cable to connect the IP Switch Gateway to its neighboring machines depending upon the media or use.

FDDI cards are configured as either single-attached (SAS) or dual-attached (DAS) stations. If you are using a DAS card in a single-attached configuration, be sure to use the B port on the card.

The FDDI card optionally includes an optical-bypass relay (OBR) port. This is an RJ-12 connector for inserting an optional third-party OBR, which maintains

<span id="page-25-0"></span>connectivity of the FDDI ring in the absence of power or during fault conditions on the IP Switch Gateway.

#### **Warning**

To prevent personal injury or equipment damage, **do not** insert telecommunications cabling into the optical bypass relay connector.

After a port is connected to a neighbor, the link LED for the port should light to verify the connection. If the LED flashes, then the port is configured to be up but has not synchronized with the neighbor's port. If the LED stays dark, then the port has not been configured to be up.

# **Step 8: Connecting a Monitor and a Keyboard**

A VGA monitor and keyboard are not required for normal operation. Occasionally, you might need to connect a VGA monitor to diagnose extreme problems with the BIOS. To connect a VGA monitor:

- 1. Locate the mini-DB-15 VGA connector on the far right at the back of the cover. Screw down the connector to ensure proper video synchronization.
- 2. Connect the keyboard to the DIN-5 connector located in the center of the rear of the cover.
- 3. Enter the BIOS from the keyboard by pressing F1 after the memory and keyboard tests.

It is normal for the cursor to turn solid after the BIOS is completed, as the initial kernel output is being sent to the serial console. If the unit boots correctly, the monitor displays a log-in prompt.

# Accessing Internal **Components**

#### **Overview**

This chapter describes how to access the inside of DIGITAL GIGAswitch/IP products. This chapter contains the following sections:

- Before Installing Internal Components
- Removing the Cover

#### **Note**

The instructions in this section are for service personnel only. These procedures should be performed only by a trained service person. There are no user-serviceable components inside a DIGITAL GIGAswitch/IP Switch Controller or DIGITAL IP Switch Gateway.

# **Before Installing Internal Components**

The DIGITAL GIGAswitch/IP products have been carefully configured to work with DIGITAL supported hardware.

#### **Note**

Do not install equipment into a DIGITAL GIGAswitch/IP Switch Controller or a DIGITAL IP Switch Gateway that is not supported by Digital Equipment Corporation. Doing so voids the warranty and the service agreements.

# **Removing the Outer Cover**

To remove the outer cover from a GIGAswitch/IP Switch Controller or IP Switch Gateway:

- 1. Shut down the product
- 2. Turn off the power switch.

#### **Warning**

Remove power from the unit before performing an installation. Failure to do so can cause electrical shock.

- 3. Remove the four side screws holding the top of the cover onto the internal frame.
- 4. Lift off the cover.

#### **Figure 3-1: Removing the Cover Screws**

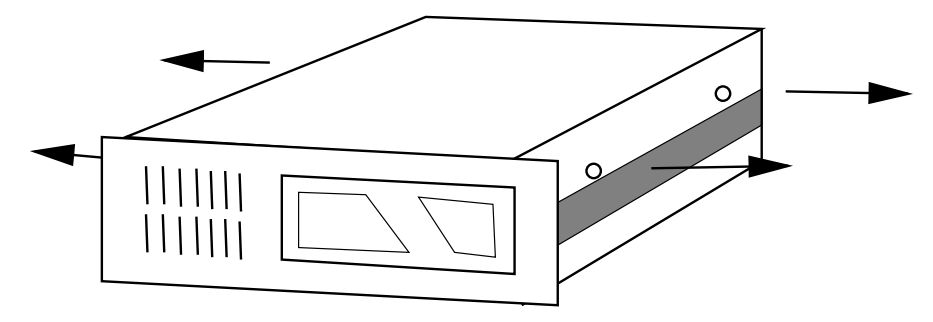

You can now replace the components inside the unit.

#### **Warning**

Replace the unit's battery with the same or an equivalent type that is recommended by the manufacturer. Failure to do so can cause explosion.

#### **Warning**

Ensure the correct polarity of the battery before installing it into the unit. Installing the battery incorrectly can cause explosion.

#### **Note**

Dispose of the used batteries according to the manufacturer's instructions.

# Troubleshooting

### **Overview**

This chapter describes how to diagnose and solve problems with the DIGITAL GIGAswitch/IP products. This chapter contains the following sections:

- Solving Operational Problems
- • [Troubleshooting the Units](#page-29-0)
- • [Replacing Air Filters](#page-30-0)

# **Solving Operational Problems**

Use the following information to help solve problems that you experience with your GIGAswitch/IP product.

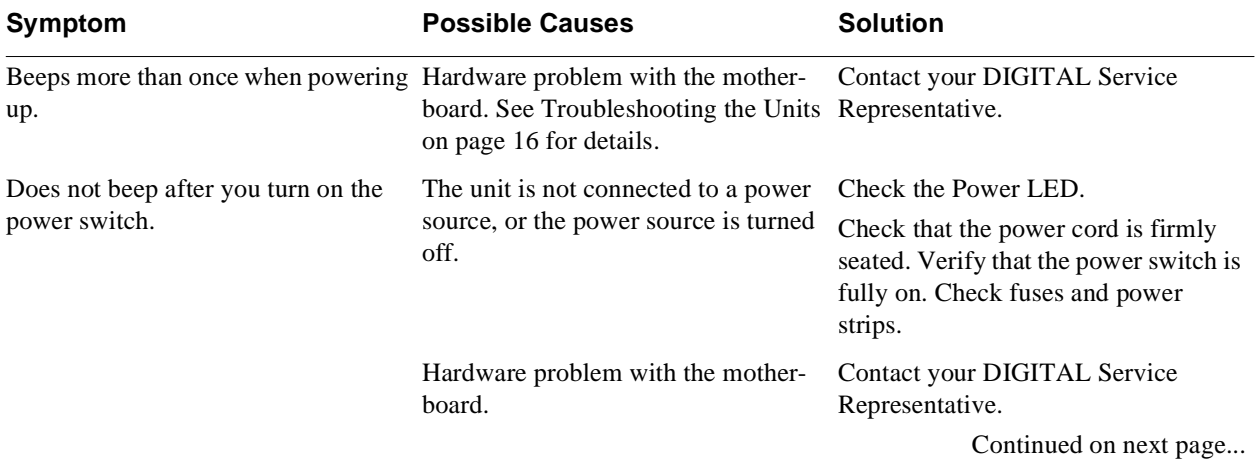

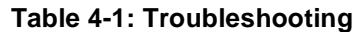

<span id="page-29-0"></span>

| Symptom                                         | <b>Possible Causes</b>                       | <b>Solution</b>                                                                                                    |
|-------------------------------------------------|----------------------------------------------|----------------------------------------------------------------------------------------------------|
| Power LED on the inner panel does<br>not light. | The unit is not connected to a power<br>off. | Check that the power cord is firmly<br>source, or the power source is turned seated. Verify that the power switch is<br>fully on. Check fuses and power<br>strips. |
|                                                 | Unsupported card installed in unit.          | Replace with a card supported by<br>Digital Equipment Corporation.                                                                                                 |

**Table 4-1: Troubleshooting**

# **Troubleshooting the Units**

#### **Power-up Beep Codes**

The number of times that a GIGAswitch/IP Switch Controller or an IP Switch Gateway beeps during power-up provides information about possible problems with the motherboard.

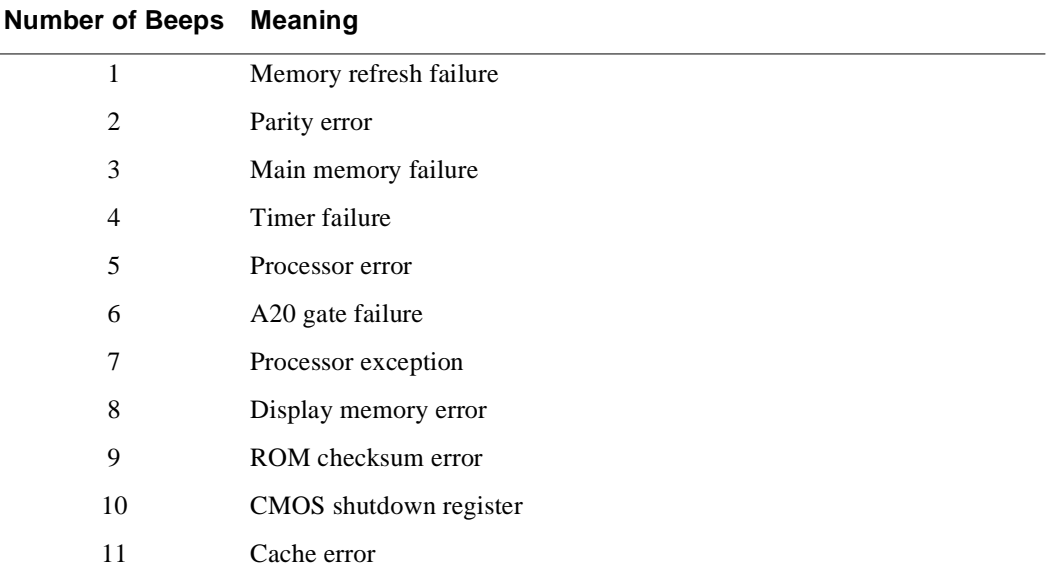

#### **IRQ Conflicts**

The following problems can occur if you use unsupported ISA or PCI cards in a GIGAswitch/IP Switch Controller or IP Switch Gateway:

- ISA interrupt conflicts
- Port conflicts
- Dynamic PCI interrupt assignment
- Incompatible or nonexistent drivers

# <span id="page-30-0"></span>**Replacing Air Filters**

The GIGAswitch/IP Switch Controller and the IP Switch Gateway have replaceable air filters. Under continuous use, you should remove the filter and replace it about once a month. To replace the filter:

- 1. Open the front access door.
- 2. Remove the filter by gently pulling the PULL OPEN tab and sliding the filter to the right.
- 3. Slide a new filter in until it snaps into place.
- 4. Close the front access door.

# Technical Specifications

#### **Overview**

This chapter provides technical specifications for the DIGITAL GIGAswitch/IP products. This chapter contains the following sections:

- Interfaces
- • [Dimensions](#page-33-0)
- • [Environment](#page-33-0)

### **Interfaces**

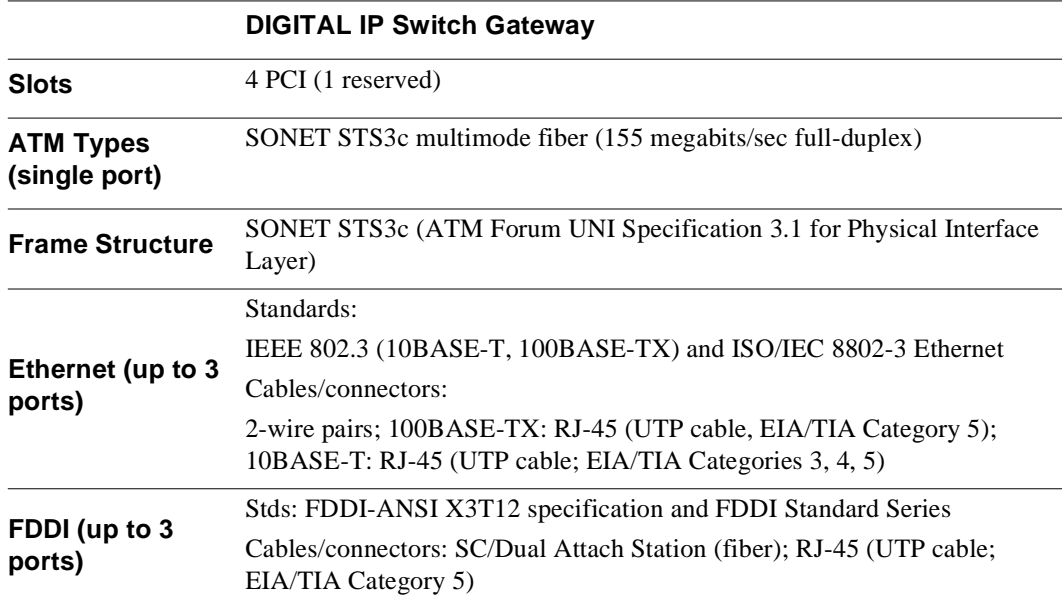

# <span id="page-33-0"></span>**Dimensions**

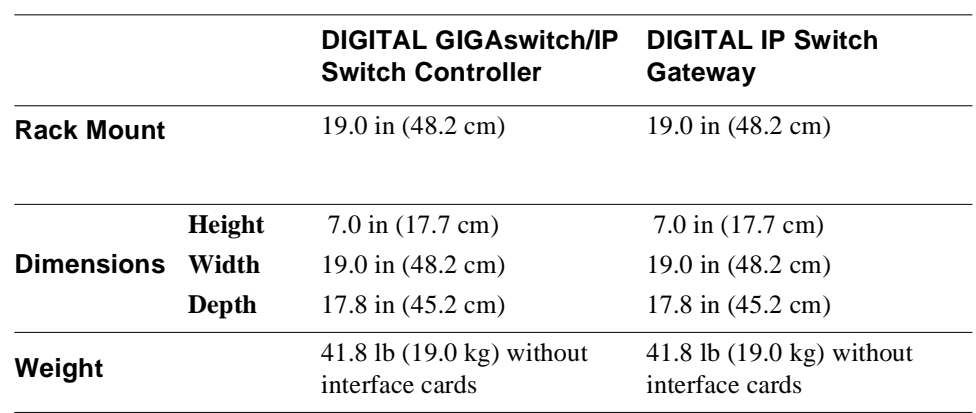

# **Environment**

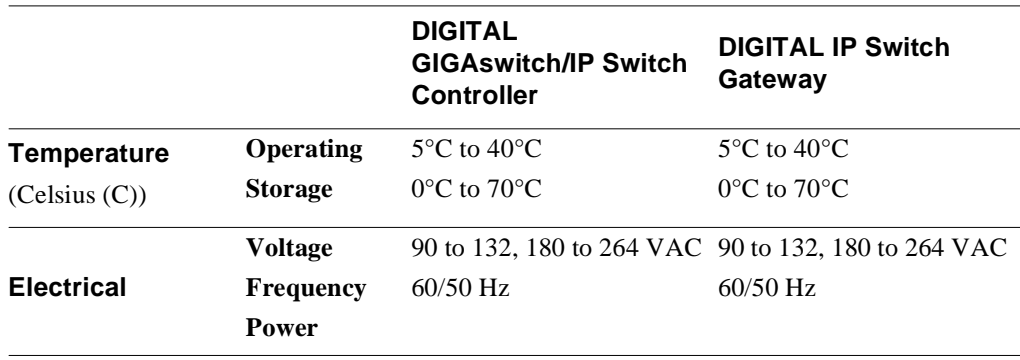

# **Cables**

#### **Overview**

This chapter describes cables used with Digital's GIGAswitch/IP devices. This chapter contains the following sections:

- Crossover Cables
- • [Null-Modem Cables](#page-35-0)
- • [Straight-Through Cables](#page-36-0)

#### **Crossover Cables**

#### **ATM Crossover Cable**

Use the crossover cable shown in Figure 6-1 for connecting two GIGAswitch/IPs when using Category 5 cable as discussed in Chapter 2.

#### **Figure 6-1: ATM Crossover Cable Pin Connections**

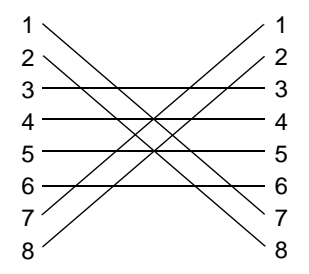

The RJ-45 is numbered from left to right with the copper tabs facing up and towards you.

#### <span id="page-35-0"></span>**Ethernet Crossover Cable**

Use the Ethernet crossover cables shown in Figure 6-2 when directly connecting an Ethernet port on an IP Switch Gateway to an RJ-45 female connector on a host as discussed in Chapter 2.

#### **Figure 6-2: Ethernet Crossover Cable Pin Connections**

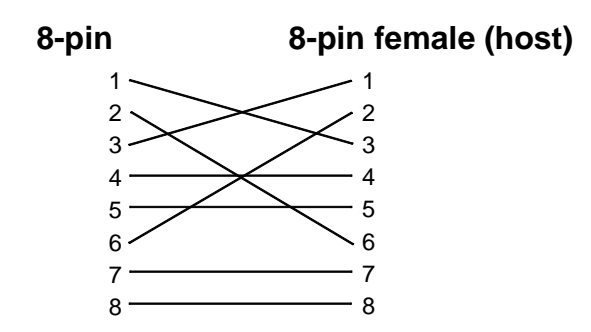

# **Null-Modem Cables**

Use the null-modem cables shown in Figure 6-3 or [Figure 6-4](#page-36-0) when directly connecting a console to an IP Switch Gateway or GIGAswitch/IP Switch Controller as described in Chapter 2.

**Figure 6-3: Null-modem 25-pin to 9-pin Cables Pin Connections**

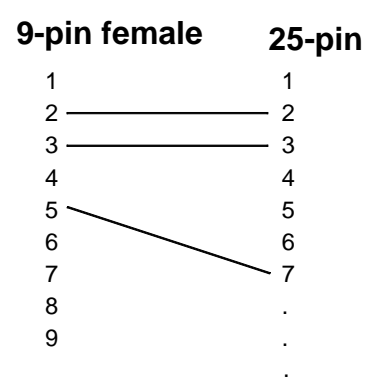

<span id="page-36-0"></span>**Figure 6-4: Null-modem 9-pin to 9-pin Cable Pin Connections**

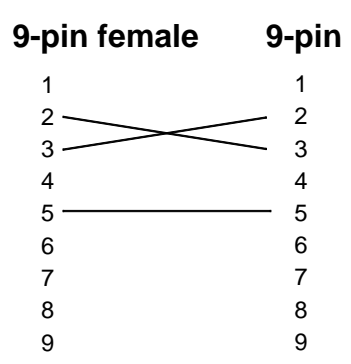

# **Straight-Through Cables**

Use the straight-through serial cable shown in Figure 6-5 to connect the serial port of the DIGITAL GIGAswitch/IP Switch Controller to the console port of the DIGITAL GIGAswitch/ATM.

**Figure 6-5: Straight-through 9-pin to 9-pin Cable Pin Connections**

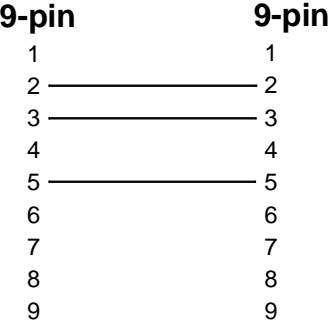

# **Serial Cables**

The following table lists the serial cabling used to connect an IP Switch, IP Switch Controller, IP Gateway, modem, or terminal:

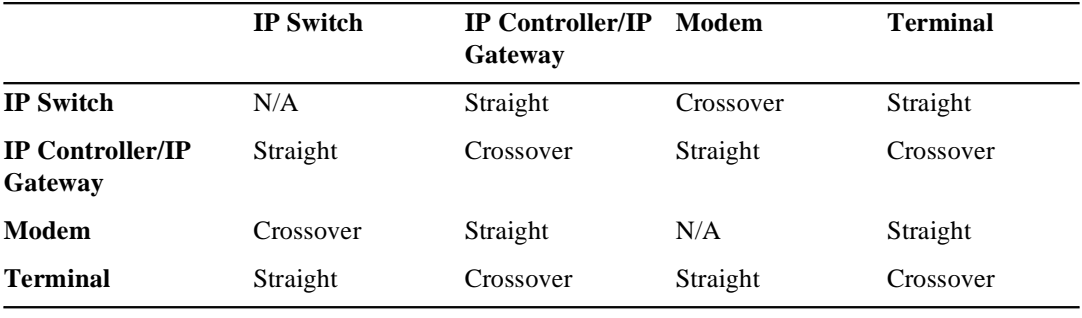